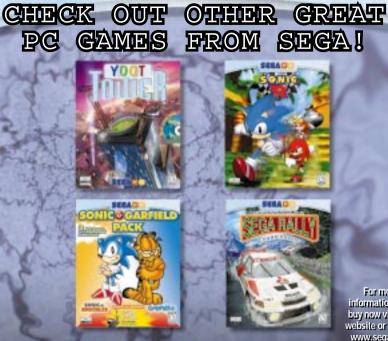

Sega is a registered trademark in the US Patent Office, Sega, Altered Beast, Columns, Golden Axe, Outrun, Phantasy Star II, Revenge of Shinobi, Sega Rahy 2 Championship, Sonis R, Sonis Spitoda, Vectorman, and all other related characters and indicig and trademark of SECA. Carifield Son Rahy 2 Championship, Sonis R, Sonis Spitoda, Vectorman, and all other related characters and indicig and trademark of SECA. Carifield Son Microsoft and Windows are registered trademarks of Windows (Consolt Consolt C For more information or to buy now visit our website or call us! www.sega.com 1-800-USA-SEGA

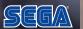

Windows<sup>®</sup>95 Windows<sup>®</sup>98 PC CD-ROM

COL

SUPER SHILL

ALTERED BEAST

PHANTASY STAR 2

SONIC SPINBALL

SEGAPC

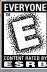

VECTORMAN

**GOLDEN** AXE

OUTRUN

5087

#### EPILEPSY WARNING

A very small percentage of individuals may experience epileptic seizures when exposed to certain light patterns or flashing lights. Exposure to certain patterns or backgrounds on monitors or television screens or while playing games on a computer, may induce an epileptic seizure in these individuals. Certain conditions may induce undetected epileptic symptoms even in persons who have no history of prior seizures or epilepsy. If you, or anyone in your family, has an epileptic condition, consult your physician prior to playing. If you experience any of the following symptoms while playing a CD-ROM game – dizziness, altered vision, eye or muscle twitches, loss of awareness, disorientation, any involuntary movement, or convulsions – IMMEDIATELY discontinue use and consult your physician before resuming play.

#### ESRB RATING

This product has been rated by the Entertainment Software Rating Board. For information about the ESRB rating, or to comment about the appropriateness of the rating, please contact the ESRB at 1-800-771-3772.

#### VISIT SEGAS INTERNET SITES AT:

| Web site:   | http://www.sega.com |
|-------------|---------------------|
| Email:      | segapc@sega.com     |
| CompuServe: | GO SEGA             |

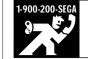

#### LEARN SEOA GAME SECRETS FROM THE MASTERS, CALL NOW. U.S.: 1-900-200-SEGA \$.95/min. (recorded),

\$1.50/min. (live). Must be 18 or have parental permission. TDD Phone required. Sega of America. Canada: 1-900-451-5252 US \$1.50/min. (recorded/live)

#### HANDLING YOUR COMPACT DISC

- The PC compact disc is intended for use exclusively on BM compatible systems with the minimum configurations as specified on the system requirements of the game purchased.
- Avoid bending the disc. Do not touch, smudge or scratch its surface.
- Do not leave the disc in direct sunlight or near a radiator or other source of heat.
- · Take occasional rest breaks during extended play.
- · Always store the disc in its protective case.

#### TECHNICAL SUPPORT AND CUSTOMER SERVICE

Need help with set-up or installation? Call 1-925-371-3131, 8am-6pm Pacific Standard Time, Mon.-Fri., and 9am-5pm PST weekends and holidays.

To purchase products directly from Sega, call 1-800-USA SEGA, or visit SEGA SOURCE at www.sega.com.

#### LIMITED WARRANTY

Sega Entertainment, Inc. warrants to the original consumer purchaser that the PC compact disc shall be free from defects in material and workmanship for a period of 90 days from the date of purchase. If a defect covered by this limited warranty occurs during this 90-day warranty period, Sega will repair or replace the defective compact disc, at its option, free of charge. This limited warranty does not apply if the defects have been caused by negligence, accident, unreasonable use, modification, tampering or any other causes not related to defective materials or workmanship. To receive warranty service, call the Sega Consumer Service Department at 1-800-USA-SEGA.

To receive Canadian warranty service, call the SEGA Canadian Consumer Service Department at 1-800-872-7342.

DO NOT RETURN YOUR PC COMPACT DISC TO YOUR RETAIL SELLER. Return the compact disc to Sega Consumer Service. Please call first for further information. If the Sega technician is unable to solve the problem by phone, he or she will provide you with instructions on returning your defective compact disc to us. The cost of returning the compact disc to Sega's Service Center shall be paid by the purchaser.

#### REPAIRS AFTER EXPIRATION OF WARRANTY

If your Sega Entertainment compact disc requires repairs after termination of the 90-day limited warranty period, you may contact the Sega Consumer Service Department at the number listed above. If the technician is unable to solve the problem by phone, he or she will advise you of the estimated cost of repair. If you elect to have the repair done, you will need to return the defective merchandise, freight prepaid and insured against loss or damage, to Sega's Service Center with an enclosed check or money order payable to Sega Entertainment, Inc., for the amount of the cost estimate provided to you by the technician. If, after inspection, it is determined that your compact disc cannot be repaired, it will be returned to you and your payment will be refunded.

#### LIMITATIONS OF WARRANTY

Any applicable implied warrantied, including warranties of merchantability and fitness for a particular purpose are hereby limited to 90 days from the date of purchase and are subject to the conditions set forth herein. In no event shall Sega Entertainment, Inc. be liable for consequential or incidental damages resulting from the breach of any express or implied warranties.

The provisions of this limited warranty are valid in the United States and Canada only. Some states do not allow limitations on how long an implied warranty lasts or exclusion of consequential or incidental damages, so the above limitations or exclusion may not apply to you. This warranty provides you with specific legal rights. You may have other rights which vary from state to state.

## Credits

Executive Producer: Producer: Assistant Producer: Lead Programmer & Original Technology: Director of Marketing: Senior Marketing Coordinator: Creative Services Manager: Special Thanks: Matt Wolf Scott Hawkins Mike Lopez

**Steve Snake** France Tantiado Kanika Gogna Yana Farrally-Plourde Shinobu Toyoda **Bernie Stolar** Frank Viloria Sue Price Dan Stevens John Cheng Paula Patrick Kathy Nebel Laila Atassi-Anderson **Undvne Stafford May Hayes Tom Dudley Bob Dales** Lu Luna Jason Neel **Skip McFerran** Jennifer Walker **Heather Hawkins Moore and Price Design** Paper N' Inc. Hanshaw Ink & Image John Goodale

## Contents

| System Requirements     | 1 | Columns          | 7  |
|-------------------------|---|------------------|----|
| Technical Support       | 1 | Outrun           | 8  |
| Installation & Start Up | 2 | Altered Beast    | 9  |
| Default Game Controls   | 3 | Golden Axe       | 10 |
| Sonic Spinball          | 4 | Phantasy Star II | 11 |
| Super Shinobi           | 5 | Credits          | 12 |
| Vectorman               | 6 |                  |    |

# System Requirements

| CPU:         | Intel Pentium <sup>®</sup> 90MHz or higher           |
|--------------|------------------------------------------------------|
|              | AMD K5 <sup>®</sup> 90MHz or higher                  |
|              | Cyrix 6X86 <sup>®</sup> 90MHz or higher              |
| OS:          | Windows <sup>®</sup> 95 or Windows <sup>®</sup> 98   |
| CD-ROM:      | 1X (single-speed) CD-ROM drive or higher             |
| Memory:      | 16MB RAM                                             |
| Graphics:    | SVGA 256 colors or higher video card                 |
| Sound:       | Sound Blaster <sup>TM</sup> or compatible sound card |
| Peripherals: | Keyboard,                                            |
|              | Windows 95/98 compatible joysticks, or game pads     |
| Peripherals: | 5                                                    |

## Technical Support

If you require technical support, please go to our website at www.sega.com and access our online troubleshooting and frequently asked questions section. If you require additional technical support, you can email us at segapc@sega.com or call our technical support line at 1-925-371-3131. Please note that this number is a toll call and that long distance charges may apply. Gamers under 18, please check with your parents before calling for technical support.

## Installation & Start up

### The first time you insert the CD-ROM ...

- I. A screen appears with the options to INSTALL or CANCEL.
  - Click the INSTALL button to start the installation process.
- 2. SMASH PACK uses Direct X.
  - If you already have Direct X installed, choose the "DO NOT INSTALL DIRECT X" option.
  - If you do not have Direct X installed, choose the "INSTALL DIRECT X" option.

Note: Direct X is known to overwrite certain video drivers and sound drivers improperly. If you experience any sound or graphical problems with SMASH PACK, please refer to the online Help file.

- 3. The installation process loads the appropriate drivers for your video card and sound card. The Setup program creates a *SMASH PACK* program group in the Start Menu, including a shortcut to the *SMASH PACK* program.
- To access the game, click on the Start Menu, then move the mouse over PROGRAMS -> SMASH PACK -> SMASH PACK.

## ONLINEHELP

To see the FULL VERSIONS of the Help files for all *SMASH PACK* games, look under your Start Bar, under SMASH PACK. The Help files also include thorough explanations of the controller functions.

# Phantasy Star II

## Defend your galaxy from cyborg armies. Weapons abound, but you'll live or die by your wits!

| Keyboard - Single User |             | Dual Users          |              |          |
|------------------------|-------------|---------------------|--------------|----------|
| Command                | Player 1    | Command             | Player 1     | Player 2 |
| Start/Pause game       | Enter key   | Start/Pause game    | Enter key    | Spacebar |
| Up                     | Up arrow    | Up                  | Cursor up    | H key    |
| Down                   | Down arrow  | Down                | Cursor down  | B key    |
| Left                   | Left arrow  | Left                | Cursor left  | V key    |
| Right                  | Right arrow | Right               | Cursor right | N key    |
| Converse               | A key       | Converse            | Del key      | A key    |
| Inspect objects        | A key       | Inspect objects     | Del key      | A key    |
| Cancel; close boxes    | S key       | Cancel; close boxes | End key      | S key    |
| Open boxes             | D key       | Open boxes          | Pg Dn key    | D key    |
| Activate commands      | D key       | Activate commands   | Pg Dn key    | D key    |
| Smash Pack menu        | Esc key     | Smash Pack menu     | Esc key      | Esc key  |

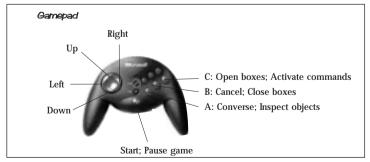

Note: This page shows the default controls. You may have reconfigured your controls from the Option menu. For more information on Phantasy Star II, check out the online Help file.

# Golden Axe

10

# Stalk Death Adder's reptilian beasts through gothic lands where Magic rules!

| Keyboard - Single User |             | Dual Users       |              |          |
|------------------------|-------------|------------------|--------------|----------|
| Command                | Player 1    | Command          | Player 1     | Player 2 |
| Start/Pause game       | Enter key   | Start/Pause game | Enter key    | Spacebar |
| Up                     | Up arrow    | Up               | Cursor up    | H key    |
| Down                   | Down arrow  | Down             | Cursor down  | B key    |
| Left                   | Left arrow  | Left             | Cursor left  | V key    |
| Right                  | Right arrow | Right            | Cursor right | N key    |
| Attack                 | A key       | Attack           | Del key      | A key    |
| Jump                   | S key       | Jump             | End key      | S key    |
| Use Magic              | D key       | Use Magic        | Pg Dn key    | D key    |
| Smash Pack menu        | Esc key     | Smash Pack menu  | Esc key      | Esc key  |

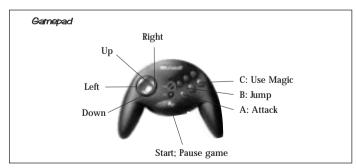

Note: This page shows the default controls. You may have reconfigured your controls from the Option menu. For more information on Golden AXE, check out the online Help file.

# Default Game Controls

### Keuboard - Single User setting

| Command  | Player 1    |  |
|----------|-------------|--|
| Start    | Enter key   |  |
| Up       | Up arrow    |  |
| Down     | Down arrow  |  |
| Left     | Left arrow  |  |
| Right    | Right arrow |  |
| A Button | A key       |  |
| B Button | S key       |  |
| C Button | D key       |  |

### Gamebad

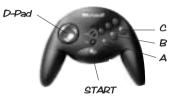

| Keyboard - Dual User setting |              | Sidewinder | Other Gamepads |                  |
|------------------------------|--------------|------------|----------------|------------------|
| Command                      | Player 1     | Player 2   | Command        | o dici dallopado |
| Start                        | Enter key    | Spacebar   | Start          | Button 4 or 9    |
| Up                           | Cursor up    | H key      | Up             | D-Pad up         |
| Down                         | Cursor down  | B key      | Down           | D-Pad down       |
| Left                         | Cursor left  | V key      | Left           | D-Pad left       |
| Right                        | Cursor right | N key      | Right          | D-Pad right      |
| A Button                     | Del key      | A key      | A Button       | Button 1         |
| B Button                     | End key      | S key      | B Button       | Button 2         |
| C Button                     | Pg Dn key    | D key      | C Button       | Button 3         |

Note: Although we recommended using the default game controls, you can change any key setting from the Options menu. Please see the online Help file for details.

## Sonic Spinball

4

## Bust your attitude loose in Sonic the Hedgehog's pinball pandemonium!

| Keyboard - Single User                                                          |                              | Dual                               | Jsers                        |                             |  |
|---------------------------------------------------------------------------------|------------------------------|------------------------------------|------------------------------|-----------------------------|--|
| <b>Command</b><br>Start/Pause game                                              | <b>Player 1</b><br>Enter key | <b>Command</b><br>Start/Pause game | <b>Player 1</b><br>Enter key | <b>Player 2</b><br>Spacebar |  |
| Up                                                                              | Up arrow                     | Up                                 | Cursor up                    | H key                       |  |
| Down                                                                            | Down arrow                   | Down                               | Cursor down                  | V key                       |  |
| Left                                                                            | Left arrow                   | Left                               | Cursor left                  | B key                       |  |
| Right                                                                           | Right arrow                  | Right                              | Cursor right                 | N key                       |  |
| Left flipper                                                                    | A key                        | Left flipper                       | Del key                      | A key                       |  |
| Right flipper                                                                   | S key                        | Right flipper                      | End key                      | S key                       |  |
| Both flippers                                                                   | D key                        | Both flippers                      | Pg Dn key                    | D key                       |  |
| Sonic Jump                                                                      | A, S, or D key               | Sonic Jump                         | Del, End, or                 | A, S or D key               |  |
| Smash Pack menu                                                                 | Esc key                      |                                    | Pg Dn key                    |                             |  |
|                                                                                 |                              | Smash Pack menu                    | Esc key                      | Esc key                     |  |
| Gamepad                                                                         |                              |                                    |                              |                             |  |
|                                                                                 | Right                        |                                    |                              |                             |  |
| Left<br>Down<br>Left A: Left flipper, Sonic Jump<br>A: Left flipper, Sonic Jump |                              |                                    |                              |                             |  |

Start; Pause game
Note: This page shows the default controls. You may have reconfigured your controls from
the Option menu. For more information on Soric Spirbal, check out the online Help file.

# Altered Beast

# Discover the beast within while battling monster hordes through miles of levels!

| Keyboard - Single User |             | Dual             | Users        |          |
|------------------------|-------------|------------------|--------------|----------|
| Command                | Player 1    | Command          | Player 1     | Player 2 |
| Start/Pause game       | Enter key   | Start/Pause game | Enter key    | Spacebar |
| Up                     | Up arrow    | Up               | Cursor up    | H key    |
| Down                   | Down arrow  | Down             | Cursor down  | B key    |
| Left                   | Left arrow  | Left             | Cursor left  | V key    |
| Right                  | Right arrow | Right            | Cursor right | N key    |
| Kick                   | A key       | Kick             | Del key      | A key    |
| Jump                   | S key       | Jump             | End key      | S key    |
| Punch                  | D key       | Punch            | Pg Dn key    | D key    |
| Smash Pack menu        | Esc key     | Smash Pack menu  | Esc key      | Esc key  |

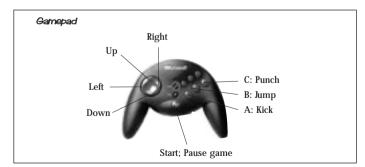

Note: This page shows the default controls. You may have reconfigured your controls from the Option menu. For more information on Albered Beast, check out the online Help file.

8

## Burn rubber in the world's fastest cars. If you're pushing 200 - you're going too slow!

| Keyboard - Single User |             | Dual             | Users        |          |
|------------------------|-------------|------------------|--------------|----------|
| Command                | Player 1    | Command          | Player 1     | Player 2 |
| Start/Pause game       | Enter key   | Start/Pause game | Enter key    | Spacebar |
| Up                     | Up arrow    | Up               | Cursor up    | H key    |
| Down                   | Down arrow  | Down             | Cursor down  | B key    |
| Left                   | Left arrow  | Left             | Cursor left  | V key    |
| Right                  | Right arrow | Right            | Cursor right | N key    |
| Accelerate             | A key       | Accelerate       | Del key      | A key    |
| Shift                  | S key       | Shift            | End key      | S key    |
| Brake                  | D key       | Brake            | Pg Dn key    | D key    |
| Smash Pack menu        | Esc key     | Smash Pack menu  | Esc key      | Esc key  |

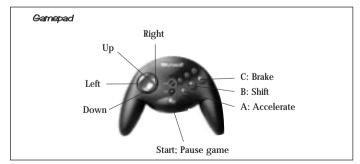

Note: This page shows the default controls. You may have reconfigured your controls from the Option menu. For more information on Outrun, check out the online Help file.

## Be the ultimate ninja. Stealth moves, deadly weapons and nonstop enemies stack up to danger!

| Keyboard - Single User |             | Dual             | Users        |          |
|------------------------|-------------|------------------|--------------|----------|
| Command                | Player 1    | Command          | Player 1     | Player 2 |
| Start/Pause game       | Enter key   | Start/Pause game | Enter key    | Spacebar |
| Up                     | Up arrow    | Up               | Cursor up    | H key    |
| Down                   | Down arrow  | Down             | Cursor down  | B key    |
| Left                   | Left arrow  | Left             | Cursor left  | V key    |
| Right                  | Right arrow | Right            | Cursor right | N key    |
| Jump                   | A key       | Jump             | Del key      | A key    |
| Attack                 | S key       | Attack           | End key      | S key    |
| Ninja Magic            | D key       | Ninja Magic      | Pg Dn key    | D key    |
| Smash Pack menu        | Esc key     | Smash Pack menu  | Esc key      | Esc key  |

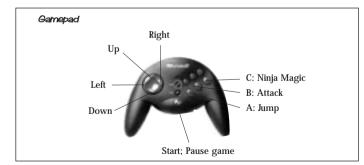

Note: This page shows the default controls. You may have reconfigured your controls from the Option menu. For more information on Super Shinobi, check out the online Help file.

## Vectorman

6

## Morph into ever more powerful robots as enemy 'bots attack your planet!

| Keyboard - Single User |             | Du               | al Users     |          |
|------------------------|-------------|------------------|--------------|----------|
| Command                | Player 1    | Command          | Player 1     | Player 2 |
| Start/Pause game       | Enter key   | Start/Pause game | Enter key    | Spacebar |
| Up                     | Up arrow    | Up               | Cursor up    | H key    |
| Down                   | Down arrow  | Down             | Cursor down  | B key    |
| Left                   | Left arrow  | Left             | Cursor left  | V key    |
| Right                  | Right arrow | Right            | Cursor right | N key    |
| Shoot                  | A key       | Shoot            | Del key      | A key    |
| Shoot                  | S key       | Shoot            | End key      | S key    |
| Jump                   | D key       | Jump             | Pg Dn key    | D key    |
| Smash Pack menu        | Esc key     | Smash Pack menu  | Esc key      | Esc key  |

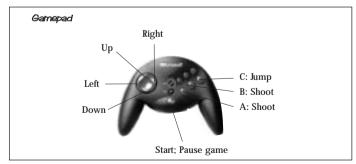

Note: This page shows the default controls. You may have reconfigured your controls from the Option menu. For more information on Vectorman, check out the online Help file.

## Columns

# Match up jewels with skill and strategy. The further you go, the harder it gets!

| Keyboard - Single User |             | Dual Users       |              |          |
|------------------------|-------------|------------------|--------------|----------|
| Command                | Player 1    | Command          | Player 1     | Player 2 |
| Start/Pause game       | Enter key   | Start/Pause game | Enter key    | Spacebar |
| Up                     | Up arrow    | Up               | Cursor up    | H key    |
| Down                   | Down arrow  | Down             | Cursor down  | B key    |
| Left                   | Left arrow  | Left             | Cursor left  | V key    |
| Right                  | Right arrow | Right            | Cursor right | N key    |
| Rotate jewels          | A key       | Rotate jewels    | Del key      | A key    |
| Rotate jewels          | S key       | Rotate jewels    | End key      | S key    |
| Rotate jewels          | D key       | Rotate jewels    | Pg Dn key    | D key    |
| Smash Pack menu        | Esc key     | Smash Pack menu  | Esc key      | Esc key  |

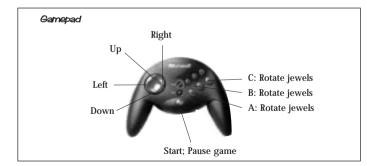

Note: This page shows the default controls. You may have reconfigured your controls from the Option menu. For more information on **Columns**, check out the online Help file.

## Expert Software License Statement

This software is protected by both United States Copyright Law and International Treaty provisions. Expert Software, Inc. grants you this license and your continued use confirms your agreement. Therefore, you must treat the software "just like a book," with the following single exception: Expert Software, Inc. authorizes you to make archival copies of the software for the sole purpose of backing up your software and protecting your investment from loss.

By saying "just like a book," Expert Software, Inc. means, for example, that the software may be used by any number of people and may be freely moved from one computer to another, so long as there is no possibility of being used at one location while it's being used in another. This is just like a book that cannot be read by two different people in two different places at the same time; neither can this software be used by two different people in two different places at the same time.

This agreement shall be construed, interpreted, and governed by the laws of the state of Florida and shall inure to the benefit of Expert Software, Inc. its successors, administrators, heirs, and assigns.

## Limited Warranty

Limited warranty on product disks. To the original buyer only, Expert Software, Inc. warrants the disk or disks on which this product is recorded to be free of defects in material and workmanship under normal use for a period of 90 days from the purchase date. Any implied warranties of merchantability or fitness for a particular purpose are limited in duration to the period of 90 days from the date of purchase. Your sole and exclusive remedy in the event of a defect in material or workmanship under normal use is expressly limited to replacement of the defective item.

This warranty gives you specific legal rights, and you might also have other rights which vary from state to state.

No warranty on product software or User's Guide. Even though Expert Software, Inc. has tested the software and User's Guide and reviewed their contents, Expert Software, Inc. and its distributors and dealers make no warranties, either expressed or implied, with respect to the fitness for a particular purpose. The software and User's Guide are distributed solely on an as is basis. The entire risk as to their quality and performance is with you. Should either the software or User's Guide or both prove defective, you (and not Expert Software, Inc. and its distributors and dealers) assume the entire cost of all necessary servicing, repair, or correction. Expert Software, Inc. and its distributors and dealer will not be liable for direct, indirect, incidental, or consequential damages resulting from any defects in the software or User's Guide, even if they have been advised of the possibility of such damages.

Some states do not allow limitations on how long an implied warranty lasts or the exclusion or limitation of incidental or consequential damages, so the above limitations or exclusions might not apply to you.

## Copyright

© 1998 Expert Software, Inc. All Rights Reserved. All Rights Reserved Worldwide. The user's guide and the software described in it are copyrighted with all rights reserved. The user's guide or software may not be copied in whole or part, without written consent of Expert Software, Inc. You may not sell, rent, lease or transfer copies of the user's guide or software in any other way without the prior written consent of Expert Software, Inc.

## Trademarks

Expert Software and the Expert brand logo are trademarks of Expert Software, Inc. Microsoft and Windows are registered trademarks of Microsoft Corporation. Macintosh is a registered trademark of Apple Computer Inc. All other trademarks are acknowledged.

# **Product Support**

Your purchase of an Expert product includes free product support to help you get the most out of your software. All Expert products are thoroughly tested and come with a Help File, User's Guide and/or Online Manual. In most cases, the answers to many of your questions are in the Help File, User's Guide and/or Online Manual. If you are having problems starting or running the program, please feel free to contact us.

24 Hour Automated Support

Find answers to frequently asked questions on the worldwide web at http://www.expertsoftware.com

E-mail Addresses

- United States You can send e-mail to support@expertsoftware.com or sales@expertsoftware.com
- United Kingdom You can send e-mail to tech@expertsw.co.uk

Mailing Address

802 Douglas Road Suite 600, Coral Gables, FL 33134 or P.O. Box 144506, Coral Gables, FL 33114-4506.

## Telephone Product Support - United States

- Contact a friendly Expert Product Support Specialist Monday through Friday, 9:00AM to 5:00PM EST (Eastern Standard Time).
  - Telephone (305) 567-9996
  - Fax (305) 569-1350. •

## Telephone Product Support - United Kingdoms

- T Contact a friendly Expert Product Support Specialist Monday through Friday, 9:00AM to 5:30PM (Excluding Public Holidays).
  - Telephone 01752 201920
  - Fax 01752 894833

If you call, you should be at your computer. Be ready to give the Product Support Specialist the 6-digit program version number from the front of your program disk or back of the CD jewel case, as well as the following information:

- If you have a Windows®- or MS-DOS®-compatible computer:
  - ٠ The version of DOS that is installed on your computer. (You can determine the version by typing VER at the DOS prompt.)
  - The version of Windows® installed on your computer.
  - The type of hardware you are using:
  - The brand of computer you own,
  - \*\*\*\*\*\* CPU type (80386, 80486, Pentium<sup>®</sup>),
  - Video type (EGA, VGA, Super VGA),
  - Model and type of video card, and
  - Model and type of printer.
  - The exact wording of any messages that appeared on the screen.
  - What happened and what you were doing when the problem occurred.
  - We encourage Windows® 3.x (or MS-DOS 6.x) users who need product support to print an MSD report. Have it available for the Product Support Specialist who answers your call. You will find the MSD (Microsoft Diagnostics) program in either the Windows or the DOS directory.